## **HSU BENEFITS MOVEit FILE UPLOAD PROCESS**

**Please use the below process to upload your sensitive documents regarding benefits enrollment, retirement, Dependent Eligibility Verification documents, etc. to the HSU Benefits team using the secure server, MOVEit.**

**MOVEit allows you to upload your documents safely and securely directly to the benefits team from your computer.**

- **1. Log in to <https://transfer.data.calstate.edu/> using HSU credentials (please use Firefoxor Chrome browsers)**
- **2. CSU MOVEIt page will open**

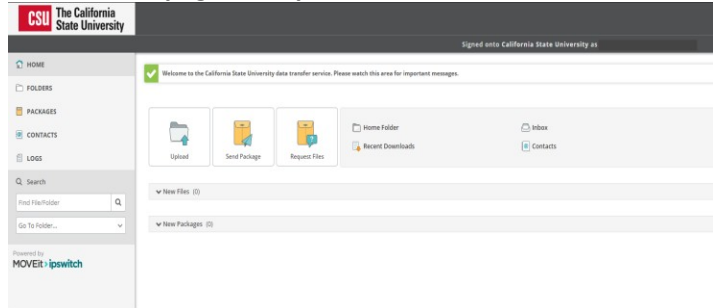

## **3. Select "Send Package"**

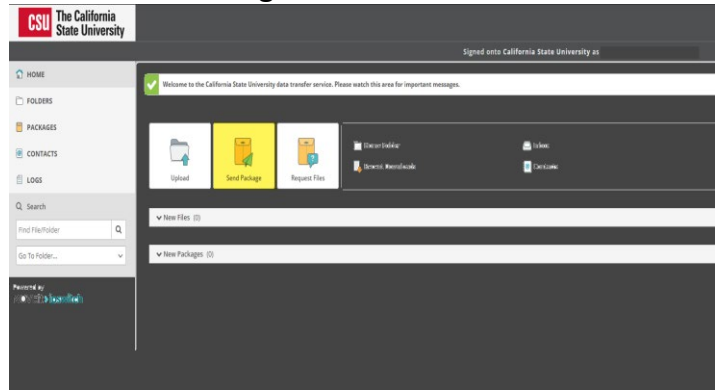

- **4. To: [Ariel.Aaron@humboldt.edu o](mailto:Ariel.Aaron@humboldt.edu)r [Michelle.Caisse@humboldt.edu](mailto:Michelle.Caisse@humboldt.edu)**
- **5. Subject: Enter document type. For example: Enrollment, Retirement, DEV, HCRA/DCRA, etc...**
- **6. Note: Add a message, and either upload or 'drag& drop' documents to the'Files' section**
- **7. Select 'Delivery Receipt' under 'Options'**
- **8. Click Send**

If you encounter an error message, you may need to try a different browser, or clear your browser cache. Here is a link to assist with clearing browser cache, if needed: [How To Clear Cache](https://atguides.humboldt.edu/m/73038/l/764384-how-do-i-clear-my-browser-cache)